# Mettre à jour les applications - Smartphone Android

**28** Difficulté Moyen  $||\Theta|$  Durée 10 minute(s)  $||\Theta|$  Public Professionnels, Grand public, Médiateurs, Autres  $\bigoplus$  Type de Fiche action  $\Omega$  Durée 10 minute(s) (cc) Licence CC-BY-SA contenu Sommaire [Introduction](#page-0-0) Étape 1 - Accéder à [l'application](#page-0-1) Play Store Étape 2 - [Sélectionner](#page-0-2) son profil Étape 3 - [Accéder](#page-2-0) aux mises à jour Étape 4 - Mettre à jour les [applications](#page-2-1) **Commentaires** 

#### Ce tutoriel vous apprendra à mettre à jour les applications sur smartphone Android.

## <span id="page-0-0"></span>Introduction

Mettre à jour les applications permet de corriger les bugs, d'améliorer et de bénéficier des performances du smartphone, de le protéger d'éventuels virus. En installant la dernière version de vos applications, vous bénéficiez des dernières fonctionnalités, tout en renforçant leur sécurité et leur stabilité.

# <span id="page-0-1"></span>Étape 1 - Accéder à l'application Play Store

1. Appuyez sur l'application Play Store.

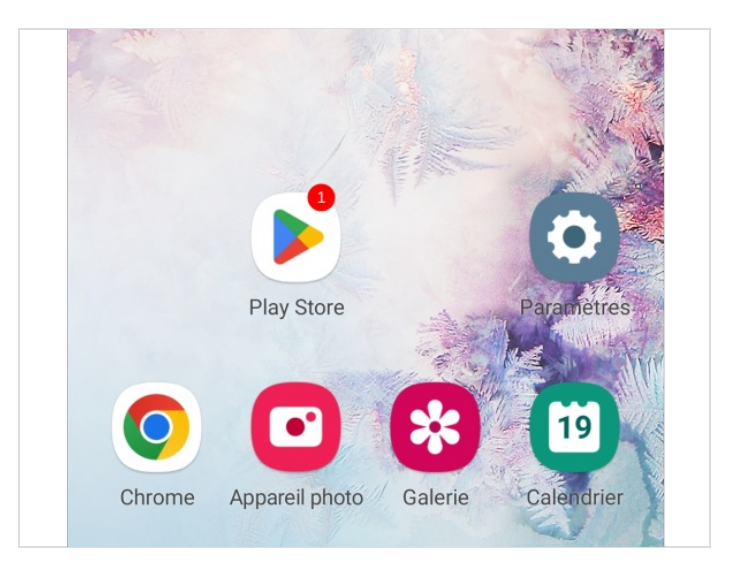

### <span id="page-0-2"></span>Étape 2 - Sélectionner son profil

- 1. En haut à droite, appuyez sur l'icône du profil.
- 2. Puis, appuyez sur Gérer les applications et l'appareil,

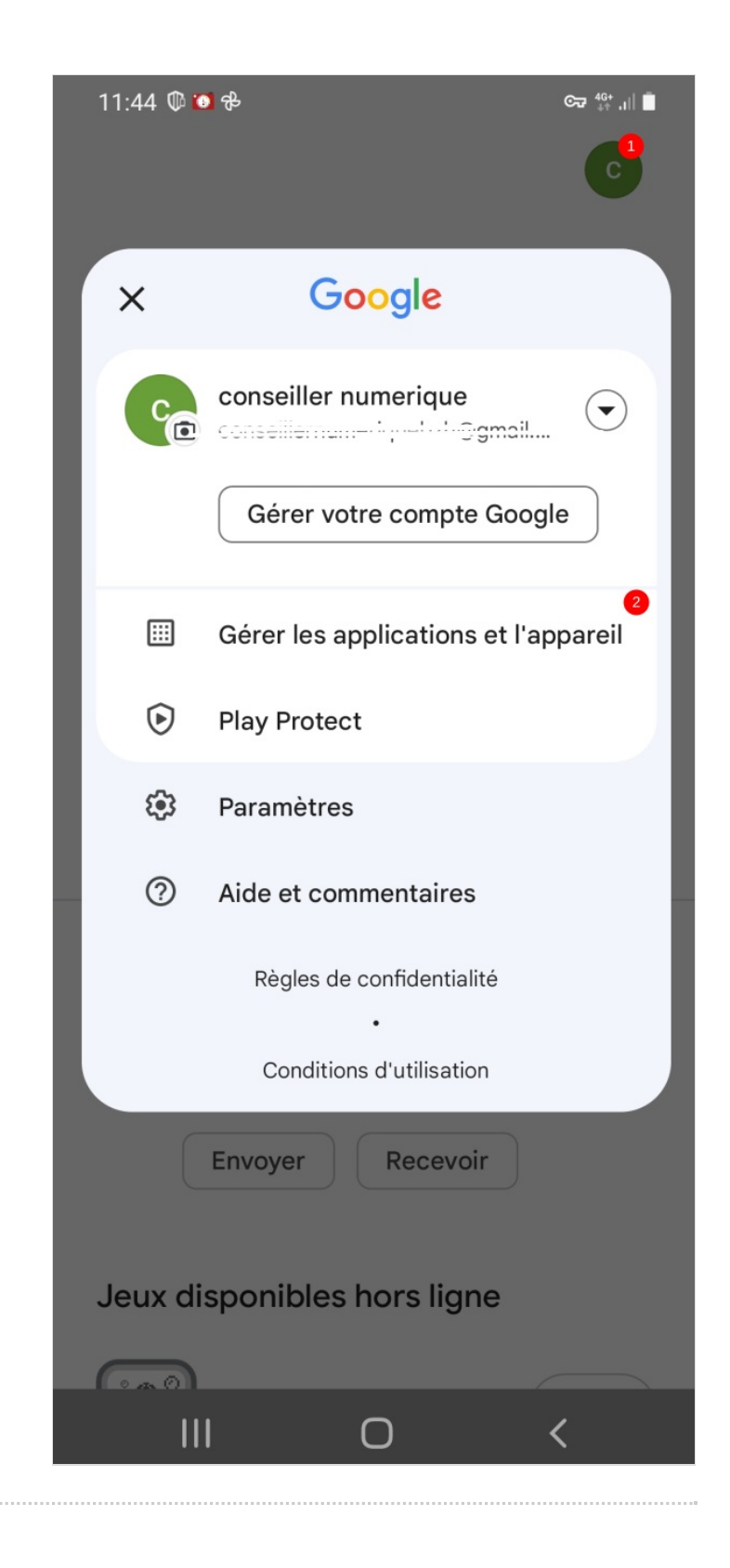

### <span id="page-2-0"></span>Étape 3 - Accéder aux mises à jour Gérer applications et appareil  $\leftarrow$ 1. Appuyez sur Mise à jour disponibles, Aperçu Gérer Aucune appli dangereuse détectée  $\bigcirc$ La dernière analyse Play Protect a eu lieu le 26 juil. Mises à jour disponibles 88 29 mises à jour en attente Tout mettre à jour Voir les détails Étape 4 - Mettre à jour les  $\leftarrow$ Téléchargements en attente applications

### <span id="page-2-1"></span>1. Enfin, appuyez sur Tout mettre à jour.

ଟ Vous pouvez appuyer sur Mettre à jour à côté des applications si vous souhaitez mettre à jour un à un les applications.

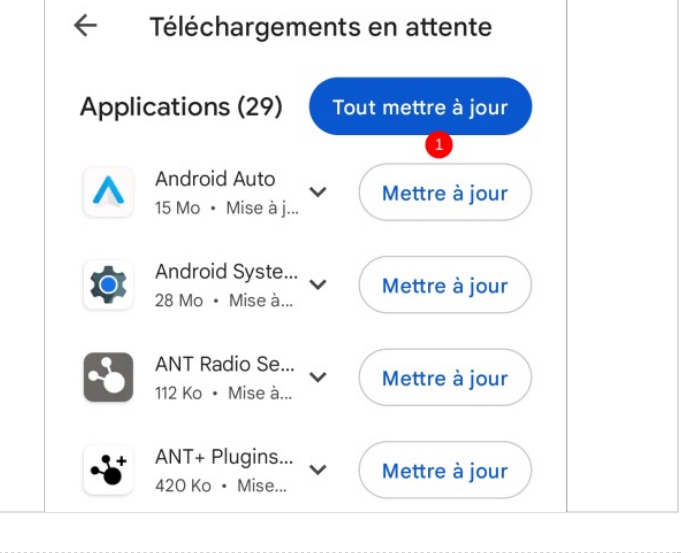